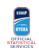

## Task list

When warm-up starts (approx -40)

1 Perform a check on the laptop: make sure it's running, connected to power, that you can login to Gemini Light

## Right AFTER the start of every Period

1 Wait for FACE-OFFS Operator to confirm that Orion opened the period

2 Open GEMINI LIGHT window, or if already open click F5 to refresh the page

3 Select the SHOTS button

5 Check period number is correct

Shot recording procedure

1 Enter every shot according to the agreed definition

2 Click on 'Save' after entering a shot

3 Every now and then, check together with SHOTS Spotter everything is ok and make necessary corrections

| Goal procedure |                                                                                                    |
|----------------|----------------------------------------------------------------------------------------------------|
| 1              | Wait for FACE-OFFS Operator to confirm the scorer from Orion                                                     |
| 2              | Assign the shot to the correct player (as soon as Orion entered the goal, it will also show up in the GF column) |
| 3              | Communicate "Plus/Minus" through the chat to Orion (in case plus-minus is collected in the Stats Bench)          |

| Right after end of each period |                                                                                  |  |
|--------------------------------|----------------------------------------------------------------------------------|--|
| 1                              | Check together with all Spotters everything is ok and make necessary corrections |  |
| 2                              | Close GEMINI window                                                              |  |
| 3                              | Communicate to the FACE-OFFS operator that you are done                          |  |
| 4                              | Don't modify anything anymore!                                                   |  |
|                                |                                                                                  |  |

End of Game

1 Give all your paper backup forms to the Club Results Manager

| After Goalkeeper substitution or Goalkeeper out |                                                                       |  |
|-------------------------------------------------|-----------------------------------------------------------------------|--|
| 1                                               | Wait for FACE-OFFS Operator to confirm that Orion recorded the change |  |
| 2                                               | Press F5 to refresh                                                   |  |
| 3                                               | Select the SHOTS button                                               |  |

## **Exceptional situations**

## Penalty Shot

1 In case it's scored its shot should be registered as for a normal Goal